# Add a Code Snippet

Last Modified on 03/05/2019 12:41 pm EST

### Overview

Use code snippets to extend functionality in Forms. Cora SeQuence provides pre-configured snippets.

When you create a snippet file, you can create one file for each snippet, or a file that contains multiple snippets.

Cora SeQuence snippets support the following languages:

- HTML
- JavaScript
- CSS

**Note**: Cora SeQuence supports Visual Studio snippets.

#### Snippet Tokens

Cora SeQuence provides two built-in tokens.

- *\$selected\$*: represents text selected in the document that is inserted into the snippet when invoked.
- *\$end\$*: the cursor's location after you insert the code snippet.

### Procedure

- 1. Create a snippet file with a  $\sqrt{ }$  . sqsnippet extension. Example: alert.sqsnippet
- 2. Copy the snippet file to **Apple 2** Resources/Components/Forms/Snippets/SnippetLanguage. You can create an additional directory. This directory appears as a node in the tree in the snippets wizard.
- 3. Recycle the Administration site Application Pool for the changes to be implemented.

## Single Snippet Example

```
javascript
PNMsoft
Code snippet for a do...while loop
do
```
## Multiple Snippets Example

…

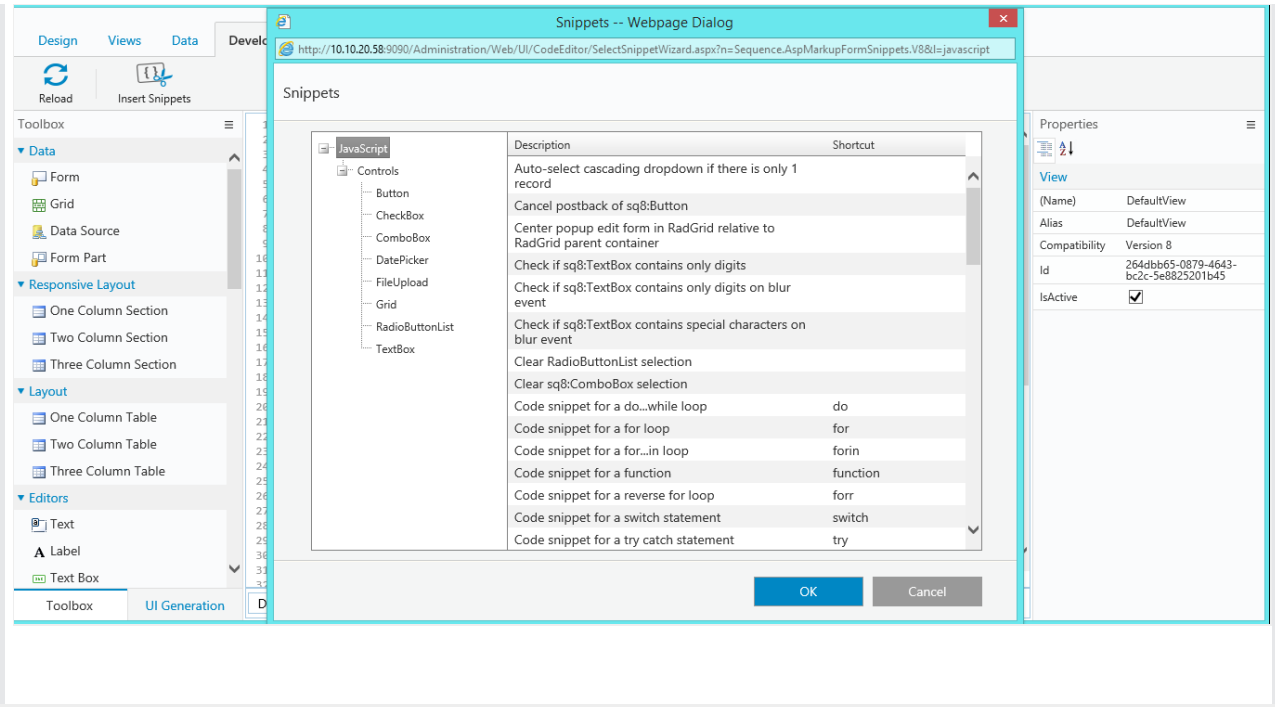